# z/OSMF Workflows

# 20.10.2021, 93. Schweizer z/OS GSE Expertenforum

Redelf Janßen IBM Z Client Technical Specialist redelf.janssen@de.ibm.com +49-171-5538587

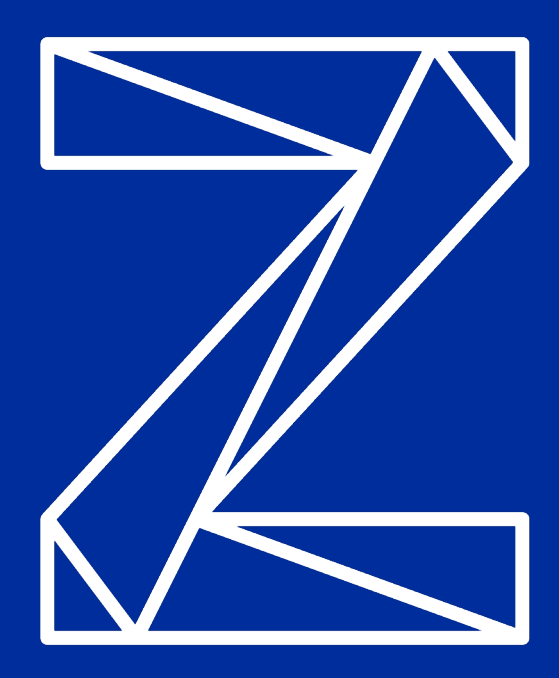

# z/OSMF

Desktop style user interface

- Built-in support for data set filter and display, browse, edit etc.
- Built-in support for Unix file filter and display, browse, edit etc.
- Built-in support for JOB filter and display, browse, cancel, purge, etc

Workflow Support – guided actions

- A series of steps to accomplish a task and a tool to track each steps status
- Can involve one person or many
- Workflow authors decide on style and technical approach
- Can be: Manual instructions, Semi-automated instructions, Fully automated actions
- Consist of Jobs, Shell scripts, REXX execs, REST calls, file updates etc.
- Optionally retains a log of what has been done
- Useful for Installation, Service, Upgrade, or any configuration actions

Task focused activities

• Sysplex configuration, Workload Manager Policy setup, Network Configuration, Security Configuration validation, Sending doc into IBM, Performance and status monitoring, etc.

# Usability & Skills

#### z/OSMF Desktop – Replaces Tab UI in z/OS 2.5

- Customer grouping of items in folders, such as data sets via PH24527 (CD)
- Search, Browse, Edit files and data sets via PH16076 (CD)
- Submit, query, browse jobs Job Output Task via PH16076 (CD)
- Syntax highlighting, user created links, improved performance PH24527 (CD)

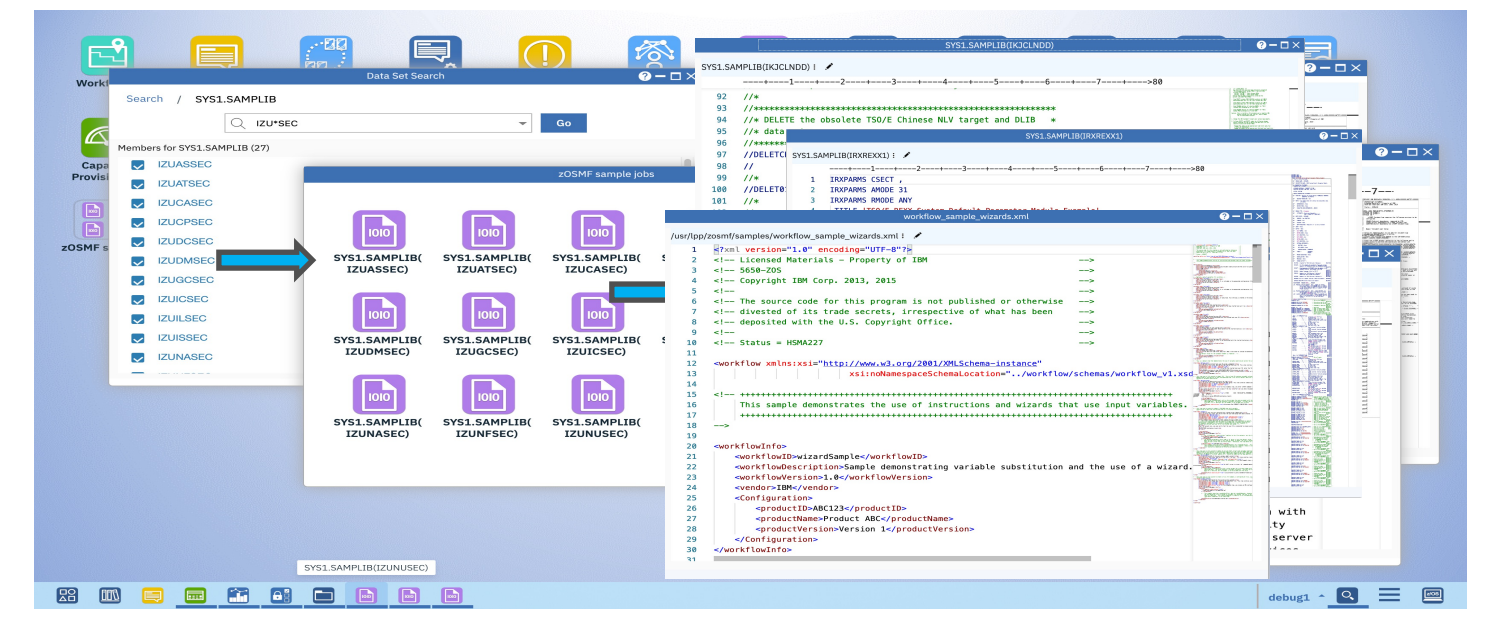

# What is a z/OSMF Workflow?

The z/OSMF Workflow is a framework that supports **z/OS System Programmers** (Workflow provider) to define a guided flow (workflow) through steps **to accomplish a system management or configuration task**.

#### The z/OSMF Workflow is useful to:

- Assist people unfamiliar with how to perform a given task, or a task that they perform rarely
- Ensure that all tasks are performed in the right order and only when their dependencies have been met
- Ensure that all steps are completed
	- Even if many of the tasks have been delegated to a number of different colleagues
- Monitor and track progress toward the completion of the task
- Provide a history (audit trail) of the steps performed for a task
- Perform the same tasks on multiple systems
	- Enabling a function (e.g. zEDC)
	- Upgrading a new release of software (e.g., z/OS)

The z/OSMF Workflow also provides RESTful APIs that allow user to run workflows programmatically

## What is a z/OSMF Workflow?

• **Workflow Editor task** A z/OSMF plug-in that provides a UI to create workflow definition files.

#### • *Workflow definition file*

An XML file that defines steps, variables and metadata. These are used to create workflow instances.

#### • **Workflow instance**

A single entity generated from a workflow definition file inside of the Workflows Task.

- **Workflows task** A z/OSMF plugin that creates and manages workflow instances from workflow definitions.
- *Workflows properties file* An optional text file used to define variable values when creating workflow instances.

# What is a z/OSMF Workflow?

#### **Workflow Step**

- Contains executable code or instructions
- $-$  Steps can be assigned to different users when there is a separation of responsibility
- Conditional logic can decide if step should be executed or skipped
- Steps execution can be dependent on completion of previous steps
- Steps can be automated (when all steps can run under single user) or performed manually
- Automated steps can run in parallel when there is no dependency

#### **Workflow step types**

- The z/OSMF Workflow can execute variety of step types:
	- Instruction Provides instructions to user about how to perform specific task
	- Invoke JCL via submitting job
	- Invoke Shell script via submitting job
	- Invoke REXX Exec via submitting job
	- Invoke REST APIs (both internal to z/OSMF and external APIs)
	- Invoke other workflows
	- –JCL, shell scripts or REXX exec can be coded inline or can be in z/OS dataset or files
	- Output from jobs (JCL, shell scripts, REXX exec) or REST APIs are recorded in workflow instance

## **Why should I learn about workflow?**

- Workflow helps you to persist, streamline and orchestrate z/OS tasks. You can take advantage of workflow by using others' shipped workflow or creating your own workflow definition.
- Several z/OS key solutions are now using workflow to streamline and automate z/OS tasks. E.g.,
- z/OS upgrade workflow has replaced z/OS Upgrade Guide book
- zCX (z/OS Container Extension) is using workflow to provision zCX image
- Many software on z/OS platform are now using Workflow for their configuration (invoked by z/OSMF Software Management task)
- Cloud Provisioning and Management for z/OS is using workflows to provision/deprovision CICS, MQ, Db2, WLP, IMS, z/OS Connect

## **Value Proposition**

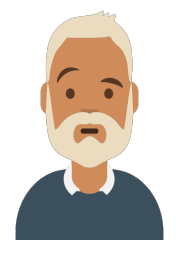

**Reduce the complexity** of their organization's z/OS management processes

**Zach – IBM Z System Programmer**

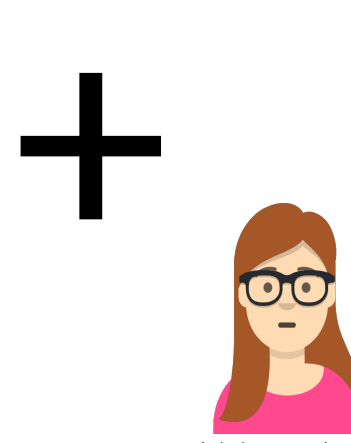

#### **Attract and retain** new

system programmers without overwhelming them with underlying process and platform complexities

Christina – Early tenure System Programmer

## **Sample Workflow definition Files**

• The Workflow definition is stored in XML format. z/OSMF provides several sample workflow files which could be used as a start.

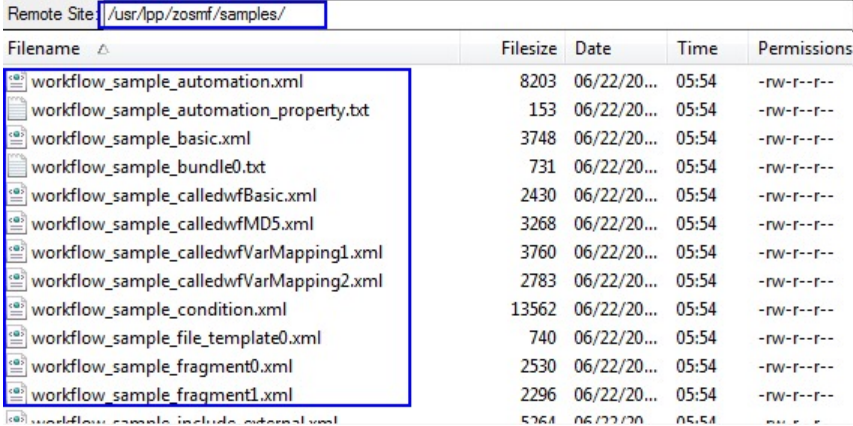

### **Edit Your First Workflow – Flat file text editor**

```
v<workflow>
 V<workflowInfo>
    <workflowID>DB2V11CMMigrationWorkflow</workflowID>
    <workflowDescription>Standard Procedure to migrate DB2 V10 to V11 CM</workflowDescription>
    <workflowVersion>0.5</workflowVersion>
    <vendor>IBM</vendor>
  ▼<Configuration>
      <productID>5740XYR00</productID>
      <productName>DB2 for z/OS</productName>
      <productVersion>B10</productVersion>
    </Configuration>
  </workflowInfo>
><variable name="B" scope="instance">...</variable>
V<variable name="DSNSAMP" scope="instance">
    <label>DSNSAMP</label>
    <abstract>SAMPLE LIBRARY - prefix.SDSNSAMP</abstract>
  ▼<description>
      The value of the SAMPLE LIBRARY - prefix.SDSNSAMP variable specifies the name of the JCL library v
      installation jobs.
    </description>
    <category>DB2</category>
  \blacktriangledown < string>
      <maxLength>40</maxLength>
    \langle/string>
  </variable>
▼<variable name="INSICPRE" scope="instance">
    <label>INSICPRE</label>
    <abstract>INSTALL IC PREFIX</abstract>
  ▼<description>
     The INSTALL IC PREFIX field specifies the prefix for image copy data sets that are created by DB2
    </description>
    <category>DB2</category>
  \blacktriangledown < string>
```
• z/OSMF "Workflow editor" allows user to create or edit workflow definition from GUI

**Tara** 

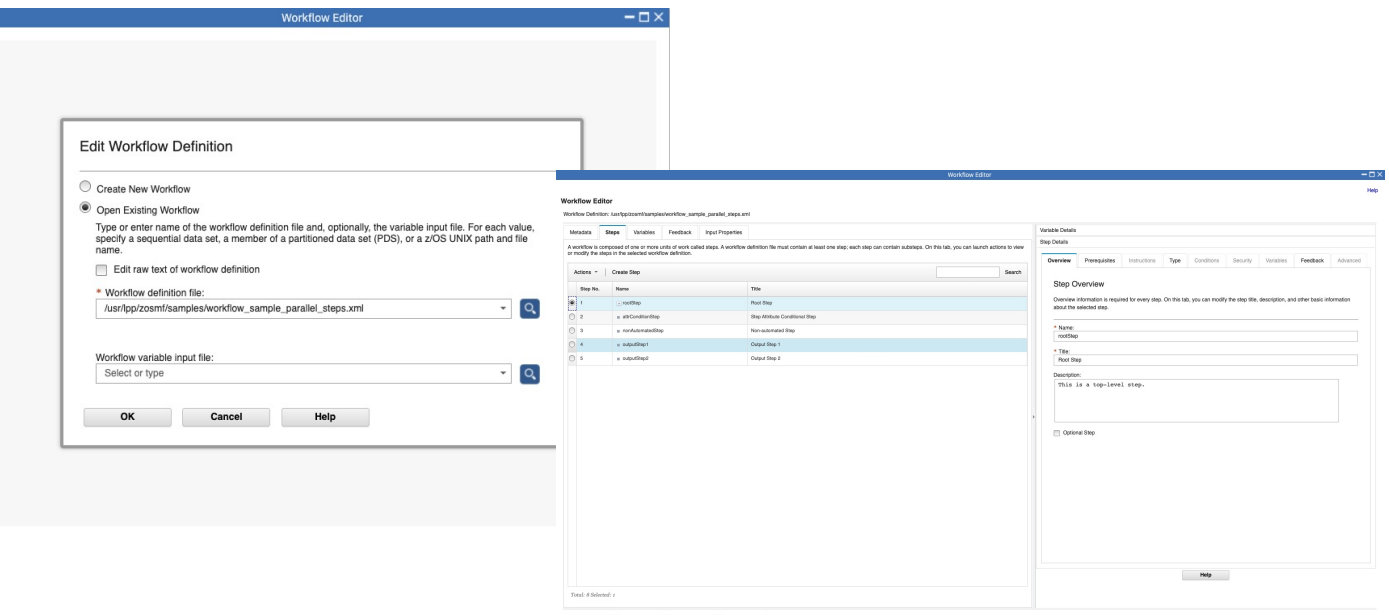

Save Save As... Test Cancel

# **Workflow Demo**

• Define metadata for your workflow

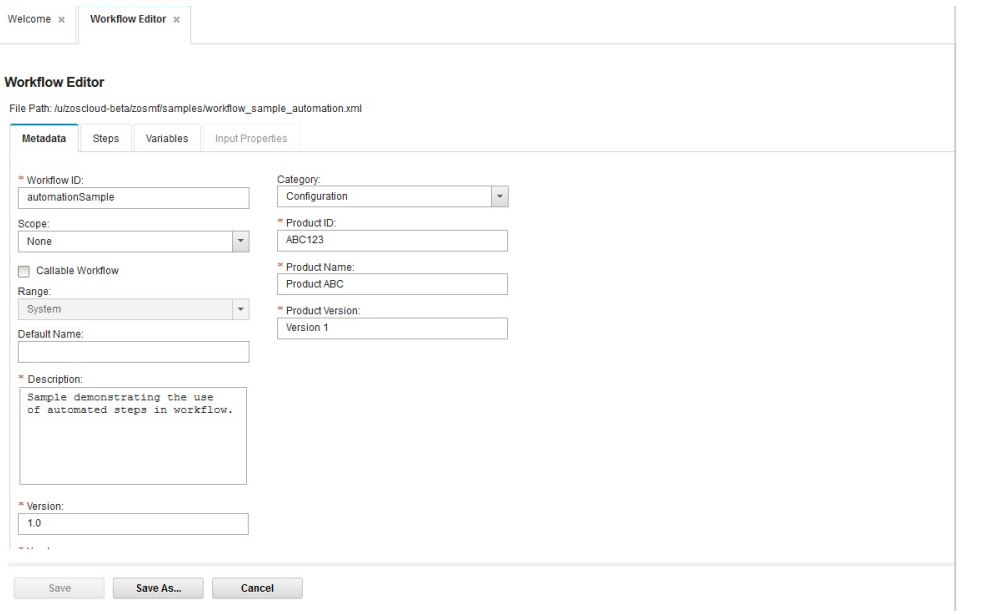

• Create step for your workflow (1/2)

Save As...

Cancel

Save

#### **Workflow Editor**

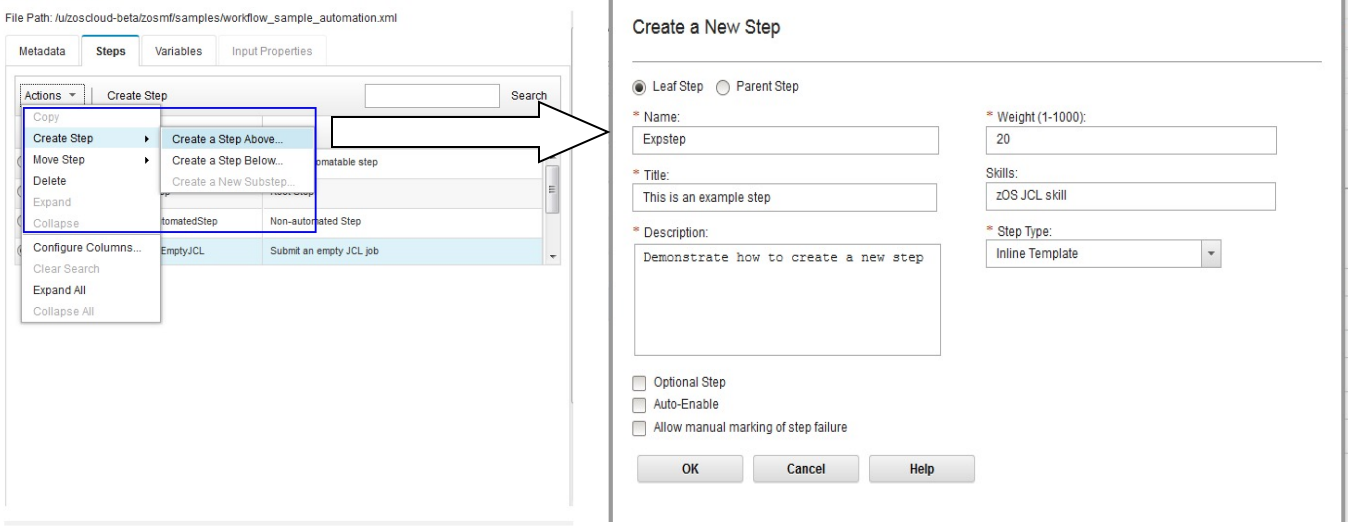

• Create step for your workflow (2/2)

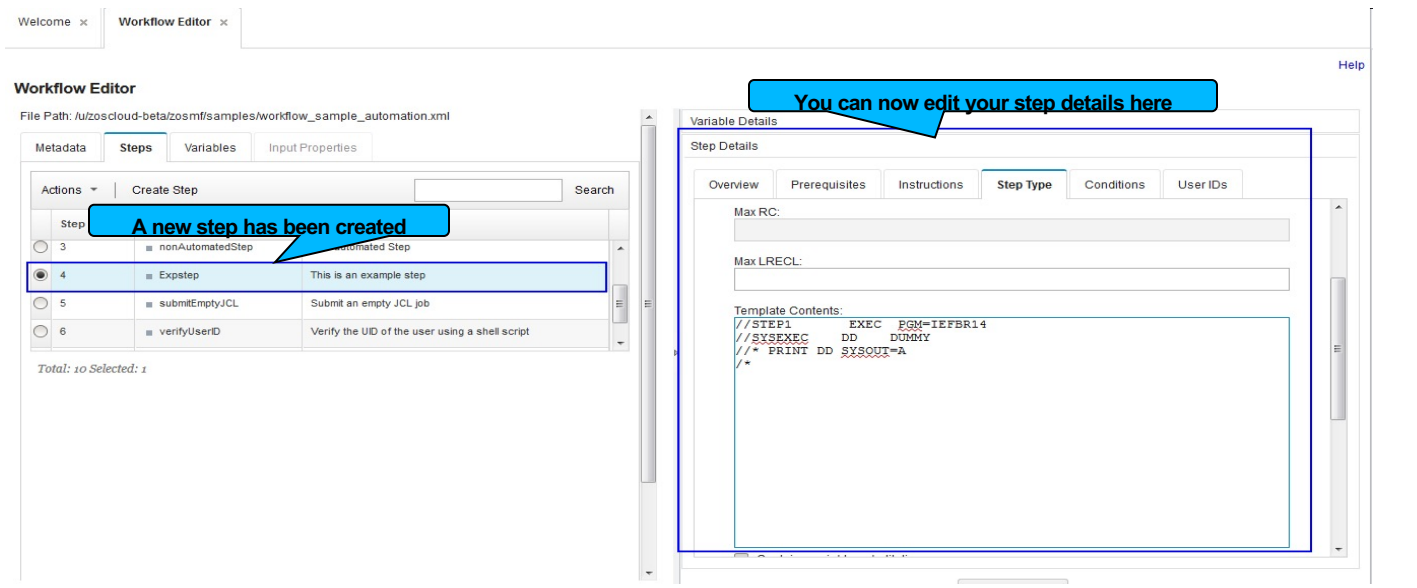

#### • Save your workflow definition

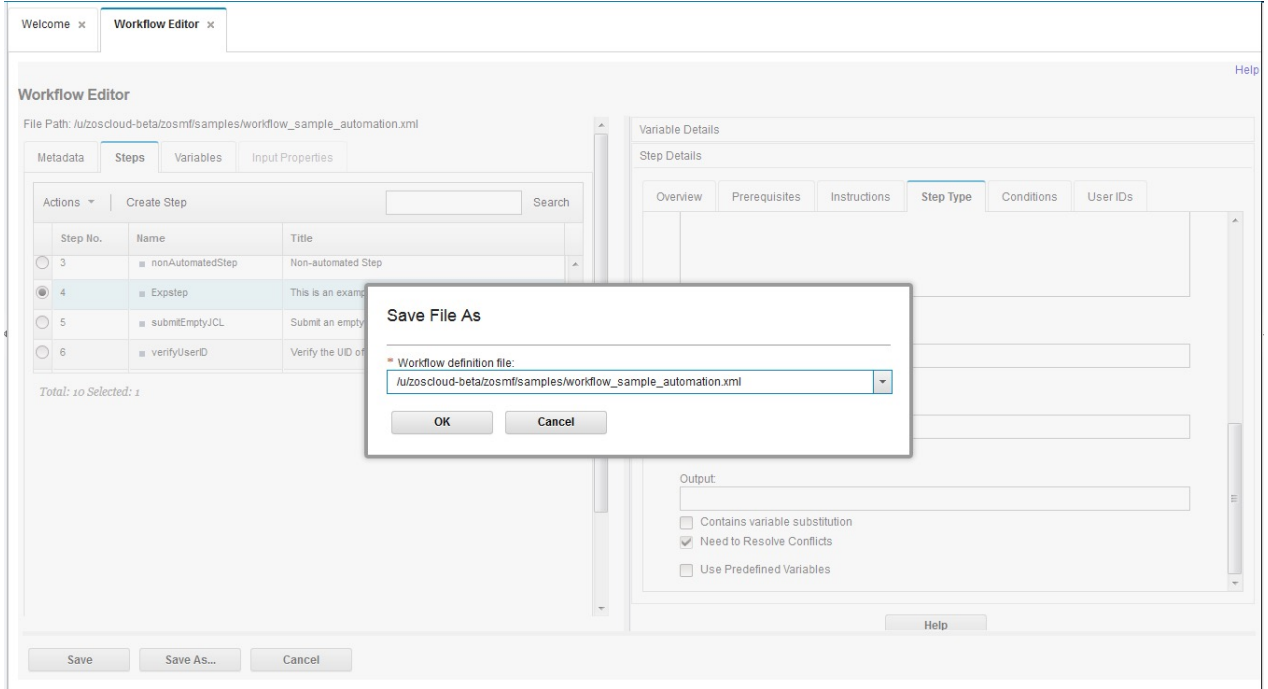

## **Quick Overview of Workflow UI**

#### • Create workflow instance

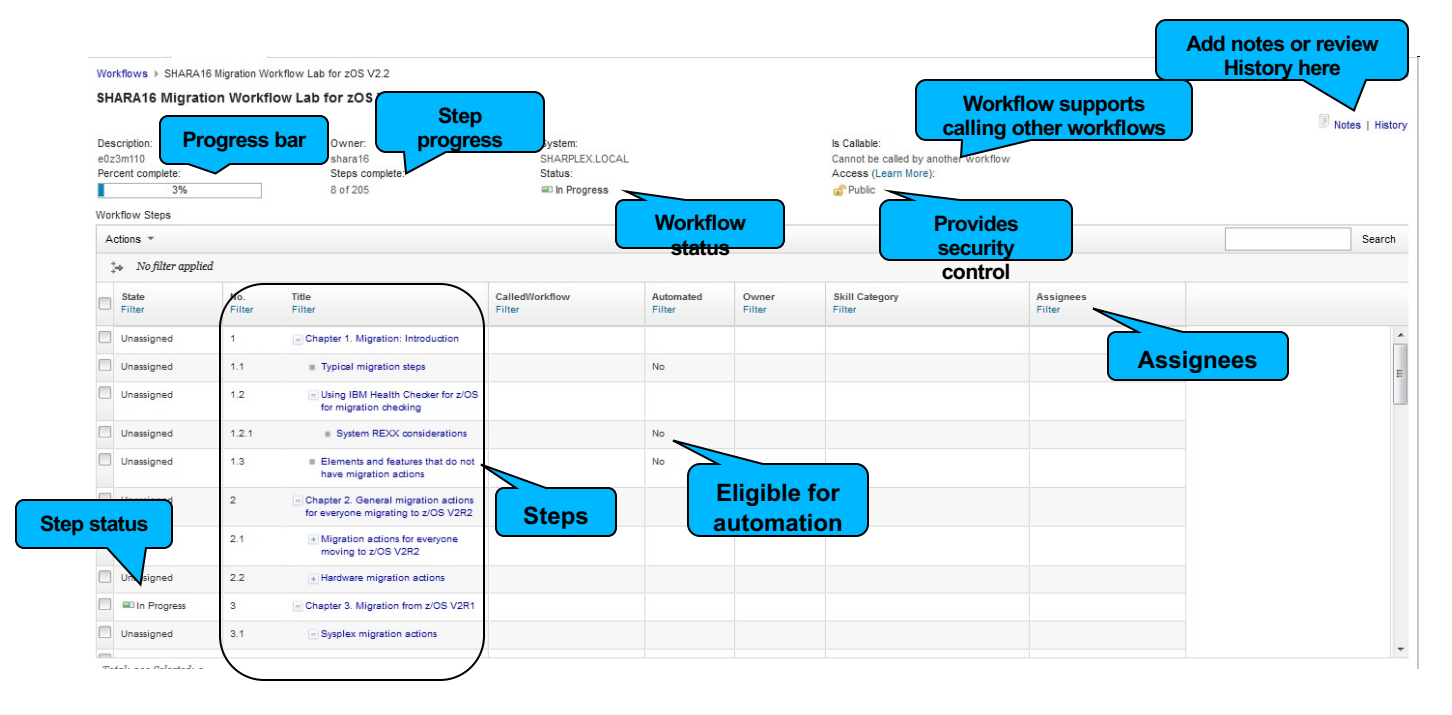

## **Quick Overview of Workflow UI**

#### • A typical workflow instance

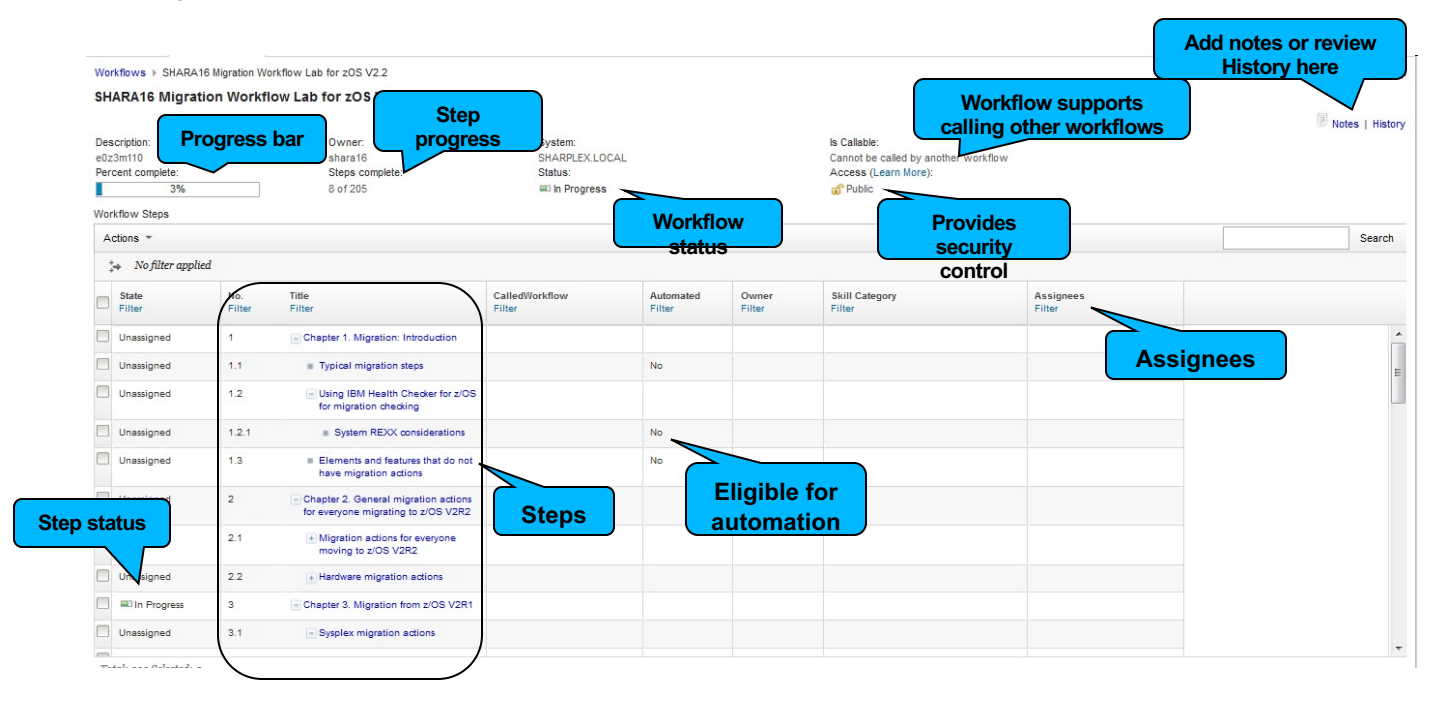

### **Collaborating with various personas**

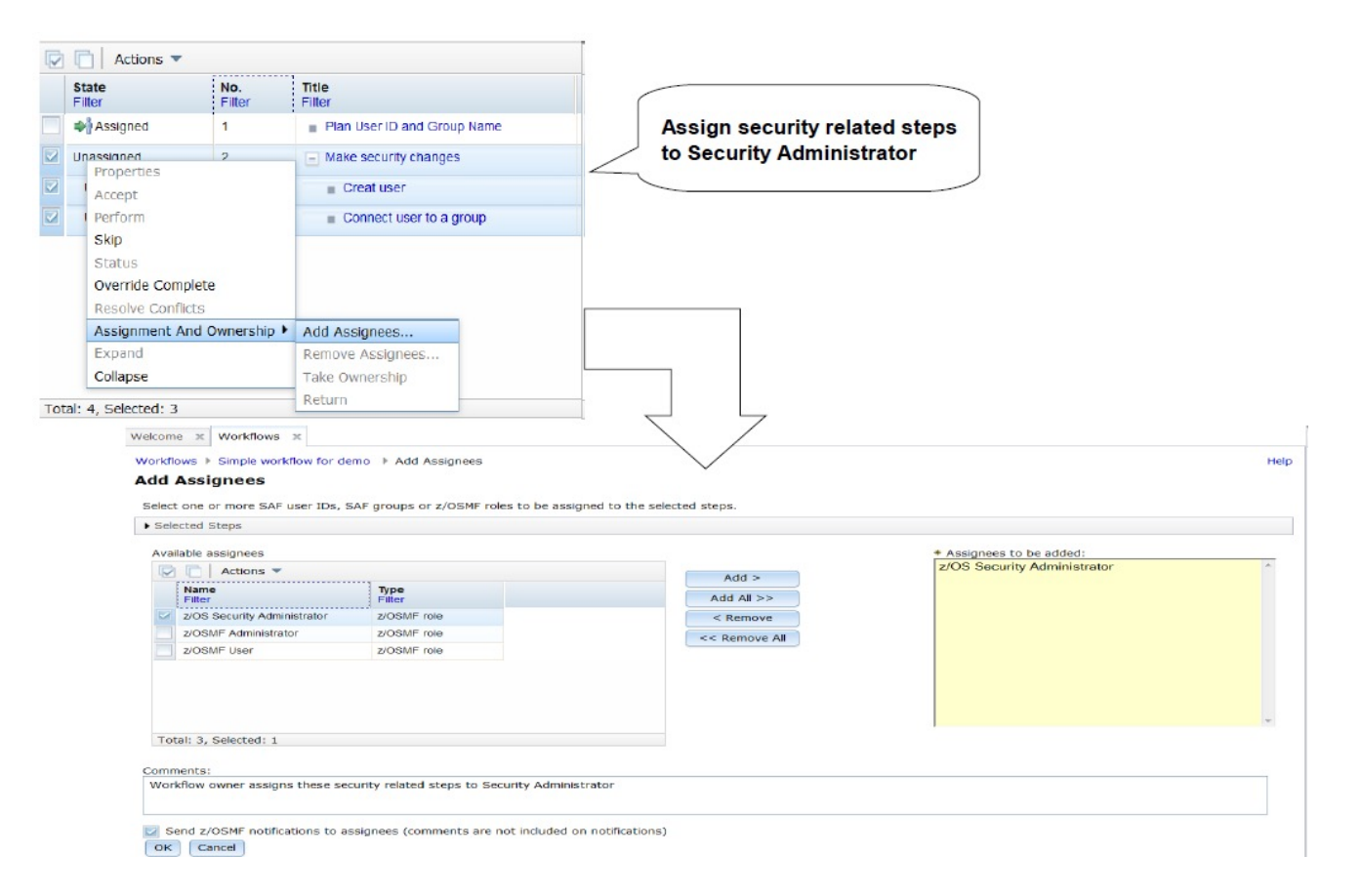

### **Collaborating with various personas**

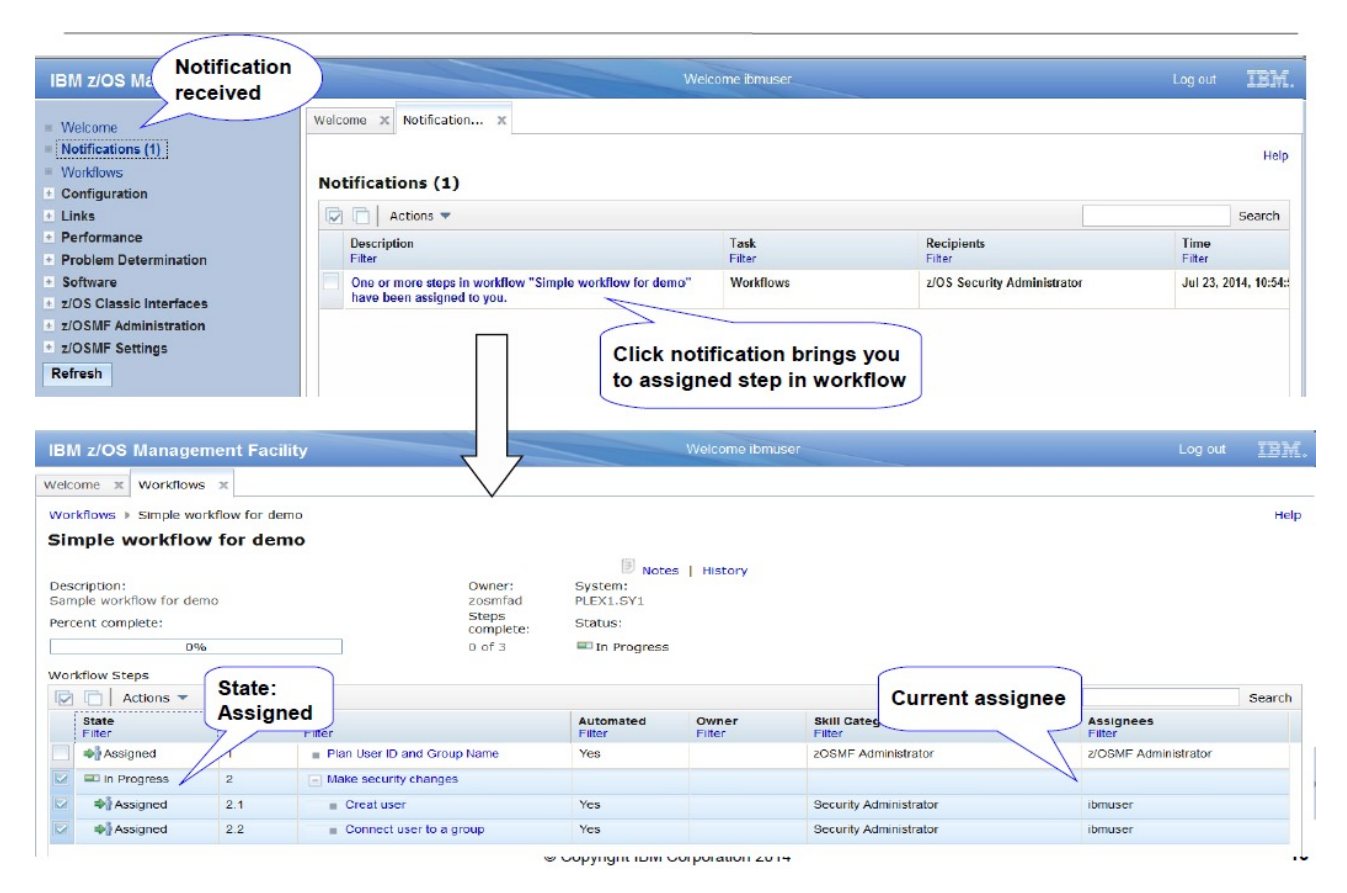

#### Note: Notification can be sent through email

### **Collaborating with various personas**

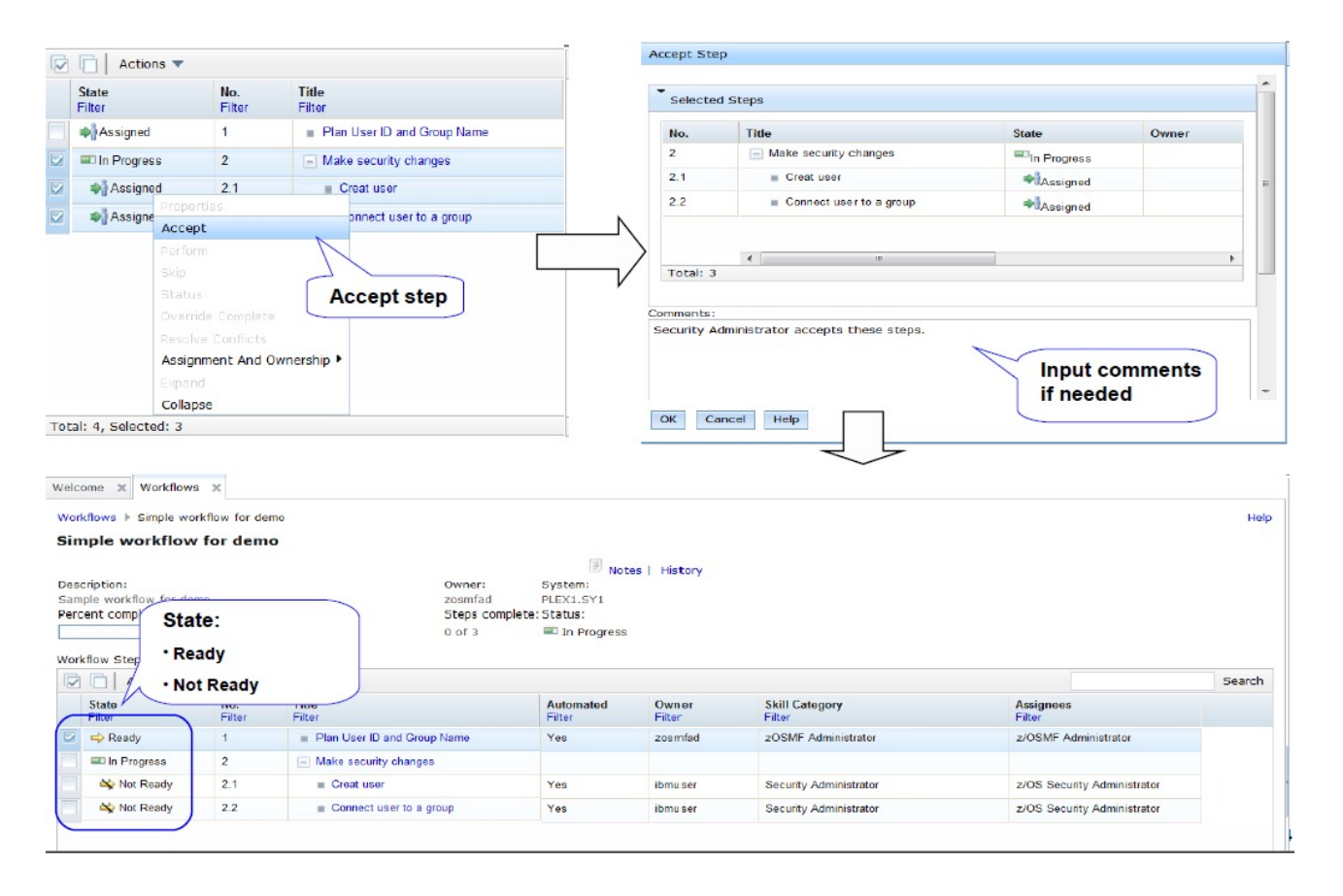

## **z/OSMF Workflow Flow Control**

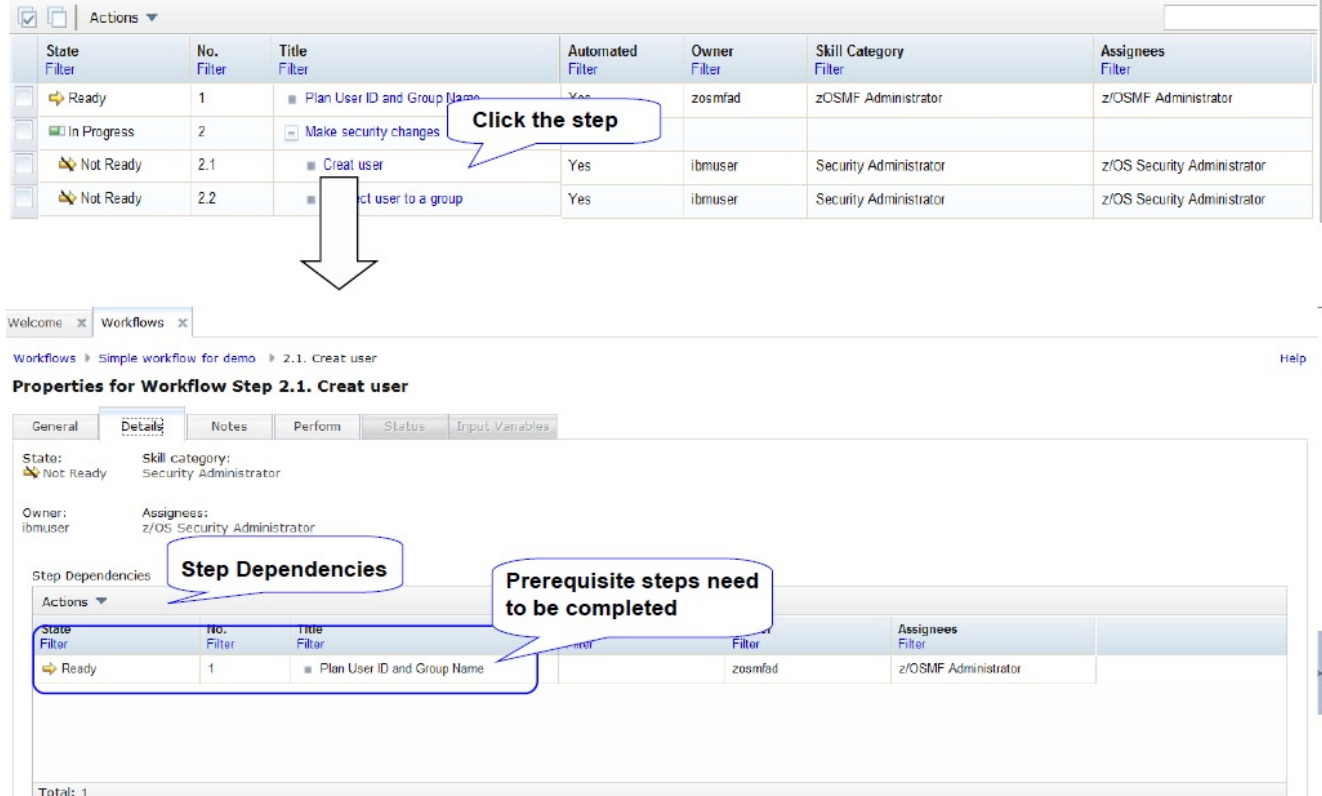

## **z/OSMF Workflow Automation (1)**

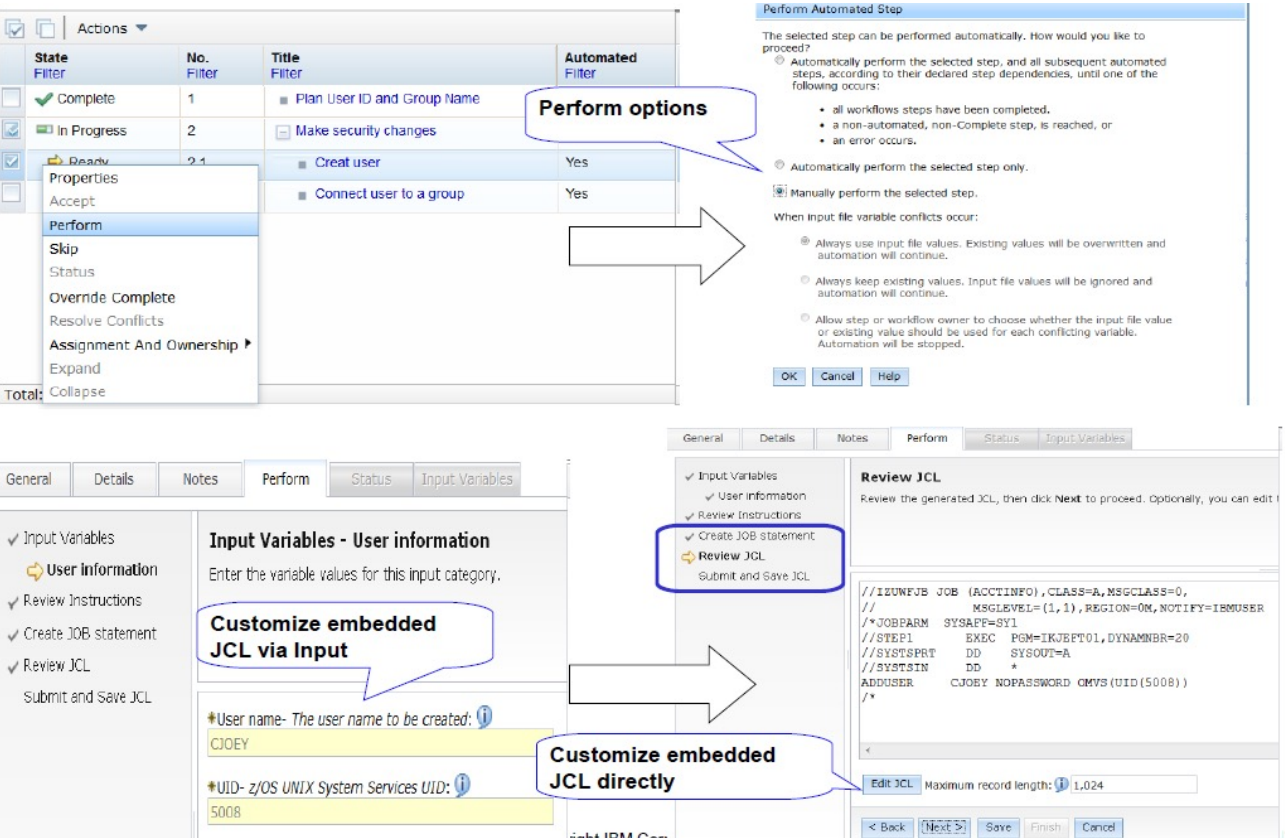

## **z/OSMF Workflow Automation (2)**

Welcome x Workflows x Workflows > Simple workflow for demo Help Simple workflow for demo Notes | History Owner: Description: System: Sample workflow for demo PLEX1.SY1 zosmfad **Automation indication** Percent complete: Steps complete: Status: 50%  $2$  of  $3$ Automation in Progress [ibmuser] Workflow Steps V Actions  $\blacktriangledown$ Search **State** No. Title Automated Owner **Skill Category Assignees** Filter Filter Filter Filter Filter Filter Filter Complete  $\mathbf{1}$ Plan User ID and Group Name Yes zosmfad zOSMF Administrator z/OSMF Administrator III Progress  $\overline{2}$  $\equiv$  Make security changes  $\frac{1}{2}$  2.1 Yes **Ibmuser** Security Administrator z/OS Security Administrator  $\sqrt{\frac{2}{2}}$ Complete  $Creat user$  $2.2$ Connect user to a group Yes Ibmuser Security Administrator z/OS Security Administrator  $\Rightarrow$  Ready Step 2.2 will be automatically started Welcome x Workflo Workflows | Simple workflow for demo Help Simple workflow for demo Notes | History Description: Owner: System: **Automation Done** Sample workflow for demo zosmfad PLEX1.SY1 Percent complete: Steps complete: Status: 100% 3 of 3 Complete **Workflow Steps** Rh Actions  $\blacktriangledown$ Search State No.<br>Filter Title<br>Filter Automated **Skill Category** Assignees<br>Filter Owner Filter Filter Filter Filter  $\swarrow$  Complete  $1$ Plan User ID and Group Name Yes zosmfad zOSMF Administrator z/OSMF Administrator  $\swarrow$  Complete  $\overline{2}$ Make security changes  $2.1$ Yes ibmuser Security Administrator z/OS Security Administrator  $\swarrow$  Complete  $Creat user$  $\swarrow$  Complete  $2.2$ Connect user to a group Yes Ibmuser Security Administrator z/OS Security Administrator

## **z/OSMF Workflow Operation Traces (1)**

Welcome  $x$  Workflows  $x$ 

#### Workflows > Simple workflow for demo > History

#### **History for Simple workflow for demo**

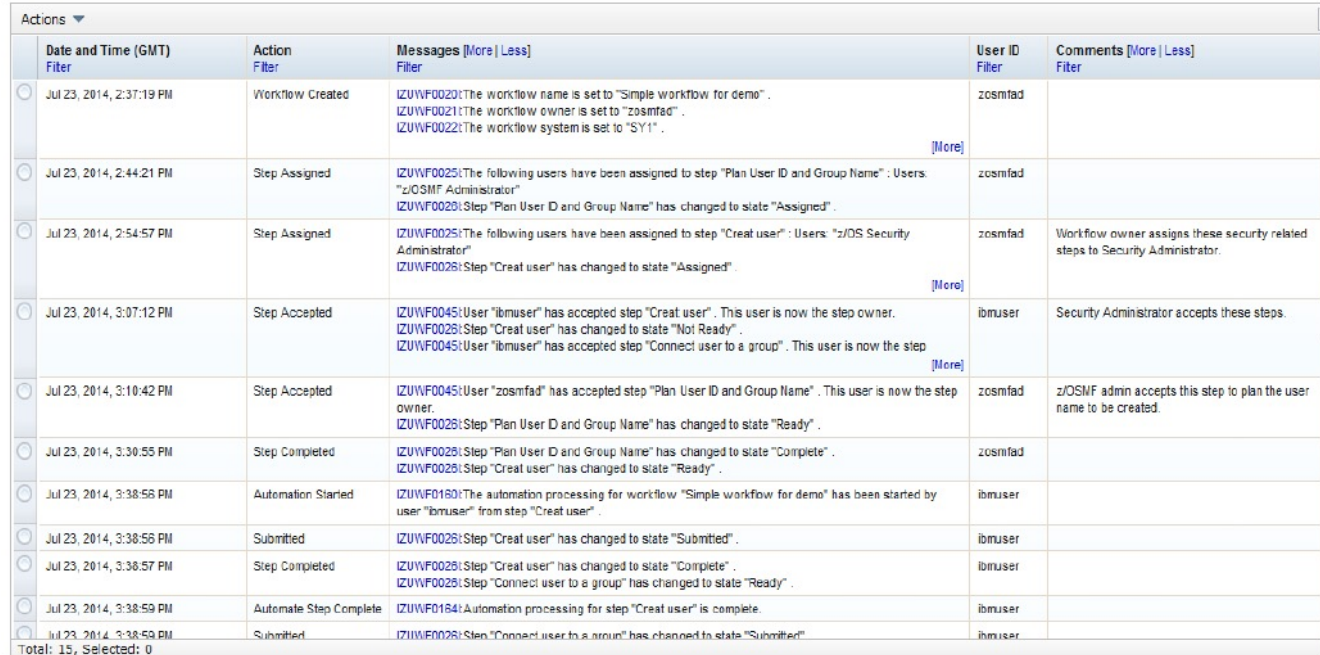

## **z/OSMF Workflow Operation Traces (2)**

Workflows ▶ Standard Procedure to migrate DB2 V10 to V11 - DB1A ▶ 1. Actions to complete before migration

Properties for Workflow Step 1. Actions to complete before migration

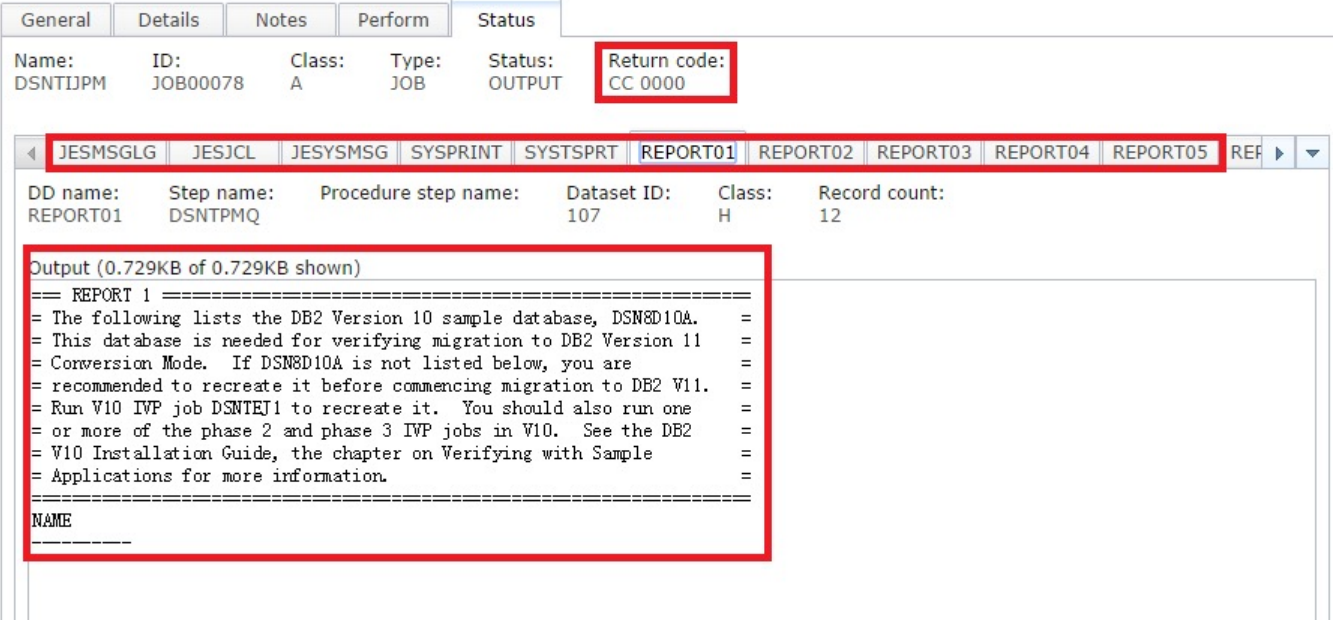

Hel

## **Edit Your Workflow instance**

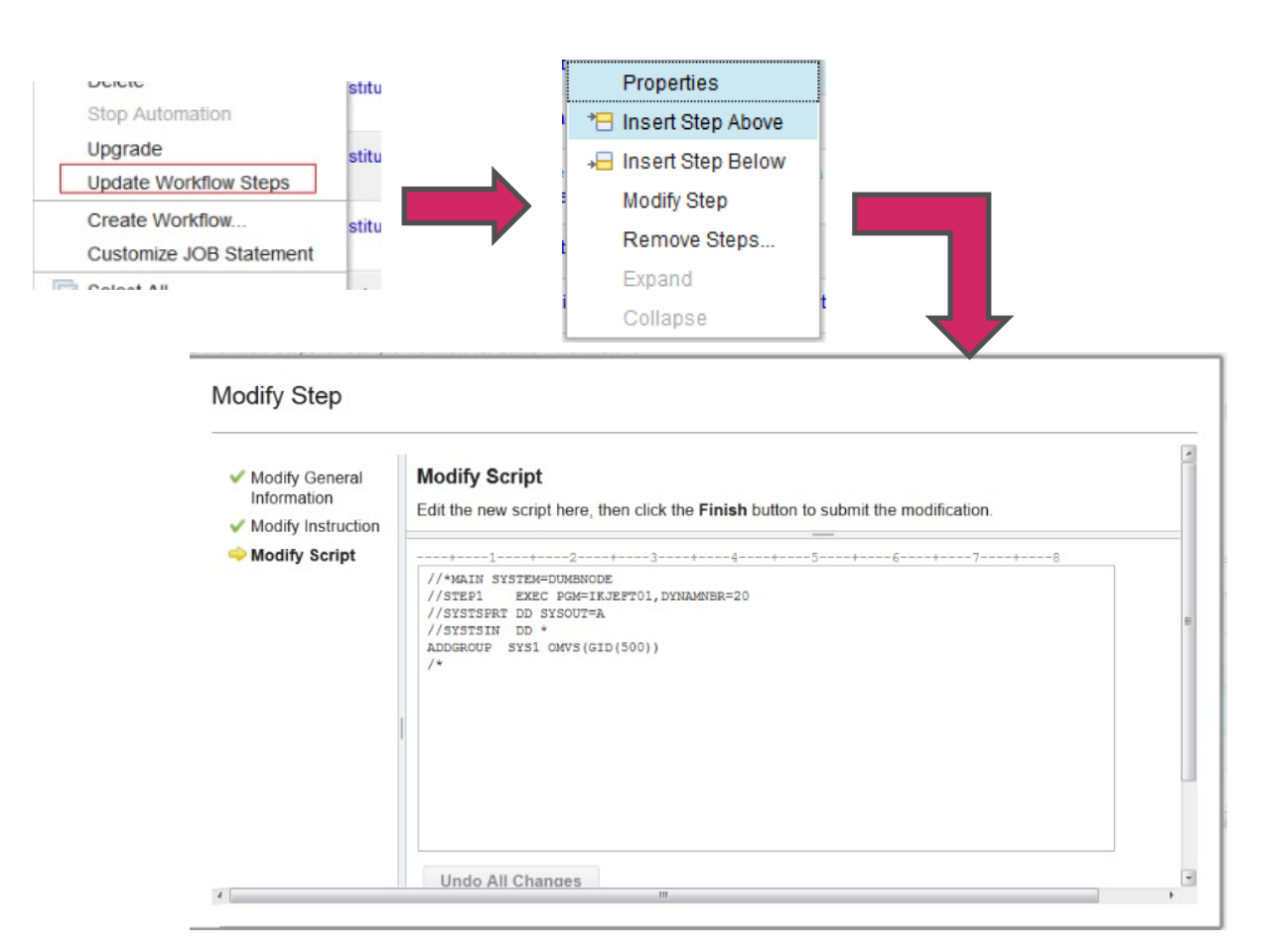

## **Workflow service – API list**

- Workflow RESTful service allows user to create, start and manage workflow in z/OS through programmatic way instead of having to operate in z/OSMF UI.
- Workflow RESTful service provides below operations (APIs):

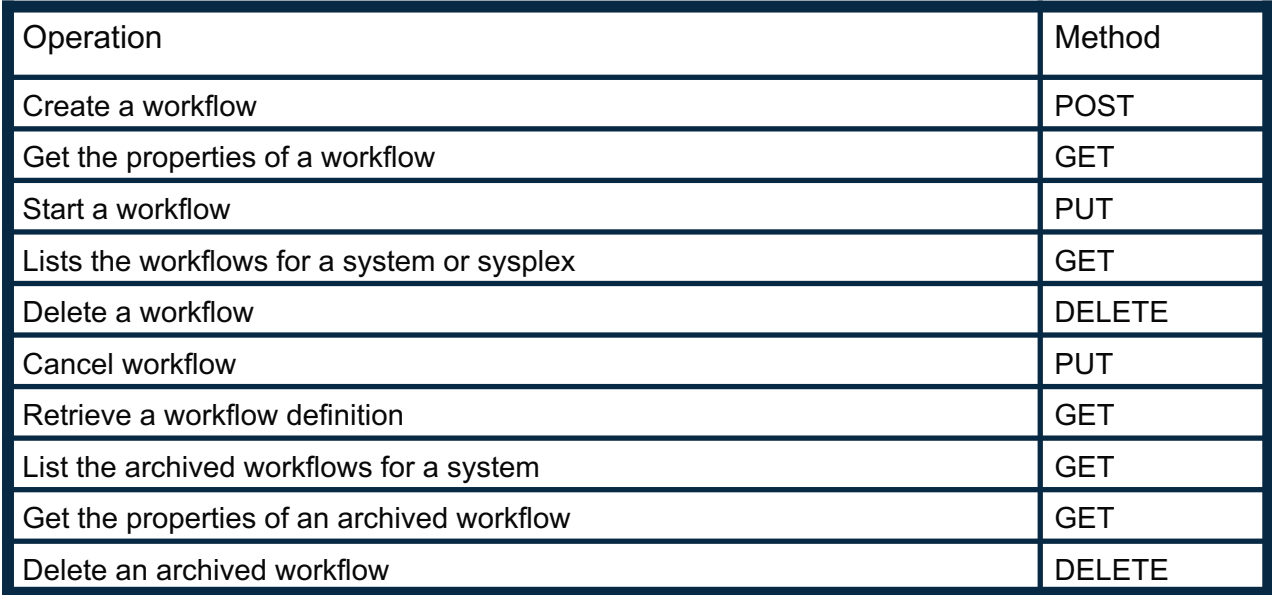

#### Prepare workflow using workflow editor

- User won't require knowledge of XML and workflow XML schema
- Workflow editor performs syntax checks, so workflow can be run without any syntax errors
- Intuitive online help that guides user to prepare workflow
- Provides various samples in tool-box that can be imported into the workflow and modified as needed

#### If you are planning to use workflow editor, don't create workflow fragment files using XML editors

– Workflow editor does not preserve the fragments

If workflow needs to be run multiple times, do not specify scope="system".

– <workflowID scope="system">test</workflowID>

Workflow editor supports workflow and file templates from PDS (or Sequential) dataset as well as zFS file system files

Workflow editor makes it easy to copy or move steps

Property file can be prepared in workflow editor along with defining workflow

Workflow editor provides toolbox with samples. You can import steps from the toolbox and customize based on your need

Workflow editor also provides 'export' functions to share steps across multiple workflows

Workflow editor also provides plain text editor to view/modify workflow xml definition

- Simplifies fixing XML issues
- Provides capability to validate XML definition

#### What is currently not covered by workflow editor?

- Workflow editor does not validate that variables used in workflows are defined
	- Create workflow variables before using them in step.
- Workflow editor does not validate that property value is defined for variable identified as "required" for the step
	- Set the property value before identifying variable as 'required' for the step.
- Workflow editor can not validate JCL, shell script or REXX syntax error

Use System variables when same variable (with same value) is used across multiple workflows e.g. SYSTEM HOST IP ADDR

System variables can be defined using zOSMF Settings -> Systems user interface task(or using REST APIs)

These variables can be accessed in any workflow without defining them in a workflow

- Workflow running on a specific system, can access variable value associated with that specific system.
- \${\_sys-varName} (e.g. \${\_sys-SYSTEM\_HOST\_IP\_ADDR}) convention can be used in JCL, REXX or shell script to reference a system variable

System variables can be exported and imported to create same variables across multiple systems in the sysplex

Use setVariable to dynamically set variable value during workflow execution

– *<setVariable name="\${instance-INSDSPRE}" scope="instance" substitution="true"> \${instance-INSDSPRE}.\${\_workflow-softwareServiceInstanceName}</setVariable>*

This is a simpler way then creating output file to set variable value.

setVariable sets any WF variable at the completion of some step (could be instruction step).

– Saves 3 steps that you would need otherwise to set variable value

Variable value can use substitution in property file

\_IZU\_VARIABLE\_SUBSTITUTION\_ON & IZU\_VARIABLE\_SUBSTITUTION\_OFF tags in property file

For example,

IZU VARIABLE SUBSTITUTION ON

PATH\_ROOT=/usr PATH\_LIB=\${PATH\_ROOT}/lpp/zosmf\_###-> /usr/lpp/zosmf

\_IZU\_VARIABLE\_SUBSTITUTION\_OFF

Variable value can be set dynamically by JCL, shell scripts via SYSOUT DD

**Usage:** A workflow author who wishes to use the sysoutDD feature will need to set the "sysoutDD" to true as part of a step's <output> element:

*<output needResolveConflicts="true" sysoutDD="true" substitution="false">stepName.ddName2</output>*

Example script:

<template>

```
<inlineTemplate substitution="false">
```
host=\$(hostname)

echo "var = \$host"</inlineTemplate>

<submitAs maxRc="0">shell-JCL</submitAs>

```
<output needResolveConflicts="false" sysoutDD="true" 
   substitution="false">STDOUT</output>
```
</template>

# Usability & Skills

#### IBM z/OS Management Services Catalog – Planned new plugin

z/OS Management Services Catalog in z/OSMF plans to leverage the power of z/OSMF workflow enable system programmers to run services that help complete z/OS management tasks faste with fewer errors.

- Experienced z/OS system programmers are planned to be able to create a catalog of custon services, each written with unique institutional knowledge, protocols, and processes.
- These services can then be run by less experienced colleagues.
- IBM plans to provide an initial set of services to help z/OS system programmers of all skill le started, demonstrate accepted practices, and simplify information sharing.
	- Such as grow a ZFS.

Capabilities:

- Planned are a powerful graphical interface for creating new services, editing IBM-provided s and updating existing services
- Step-by-step guidance for completing z/OS management tasks
- History of all services performed on a system is planned

You can learn more and watch for future developments on the release at the z/OS Management Services Catalog content page.

## Ansible drives Workflow – What's Ansible

# **Red Hat Ansible Automation Platform**

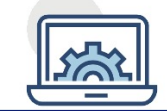

#### **Flexibility**

Bring disparate IT into a coherent whole using a market leading open solution backed with enterprise support

Interact directly with z/OS resources or integrate with existing platform tools

#### **Consistency**

Integrate z/OS into an enterprise automation strategy in a consistent way

Centralize management of your IT infrastructure

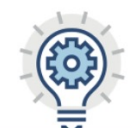

#### **Simplicity**

The certified collections codify much of the z/OS specific knowledge and complexity

Developer or system programmer can focus on their tasks and be more productive

### Ansible drives Workflow – z/OSMF Ansible collection

- § **IBM z/OSMF Ansible collection "ibm\_zosmf", intends to provide simple and consistent experience for Ansible users to drive z/OSMF REST APIs for z/OS operations and automation.**
	- § **Part of Red Hat Ansible Certified Content for IBM Z.**
	- § **Available in both Ansible Galaxy and Red Hat Ansible Automation Hub:**  https://cloud.redhat.com/ansible/automation-hub/repo/published/ibm/ibm\_zosmf

https://galaxy.ansible.com/ibm/ibm\_zosmf

§ **Documentation:**  https://ibm.github.jo/z\_ansible\_collections\_doc/ibm\_zosmf/docs/ansible\_content.html

#### § **What's available today via z/OSMF Ansible collection "ibm\_zosmf"**

#### **"ibm\_zosmf" collection drives z/OSMF REST APIs start with:**

#### • **Workflow operations**

Drive a z/OSMF workflow to complete, Delete a workflow instance, Query workflow status, etc.

• **Provision and Manage z/OS software instances** via Cloud Provisioning and Management for z/OS Provision or deprovision a z/OS middleware/software instance, start or stop the software instance, etc.

# Ansible drives Workflow – Use case

- § **Workflow extends z/OS tasks Ansible can drive** 
	- § **Semi-automated tasks**
	- § **Tasks that require to keep data on z/OS platform**
- § **Ansible extends flexibility of Workflow and CP&M**
	- § **Scheduled Workflow or CP&M operations through Ansible Tower**
	- § **Ansible can orchestrate Workflow or CP&M services with tasks on other platforms**
	- § **Ansible provides consistent front-end to manage automation cross platforms**

# How can you help modernize z/OS?

z/OS System Programmers have historically built their own home grown processes to perform common system management tasks

Organizations are wanting to modernize z/OS platform and reduce the complexity of their organization's z/OS management processes

– Additional skills are needed to create z/OSMF Workflows

More experienced z/OS System Programmers need to share best practices and build workflow patterns

– Workflows can be fully automated and driven through modern tools like z/OSMF UI or REST APIs

# Z Open Repository Of Workflows (zorow)

- Provides a repository for z/OS systems programmers and product vendors to contribute and share z/OSMF workflows
	- All workflows made available under an Apache 2 license
	- IBM and Rabobank have made initial contributions of z/OSMF workflows to this community
- Community is led by both vendors along with customers, and open to anyone to participate.
	- Vendor-neutral open source governance established with the guidance of the Open Mainframe Project.

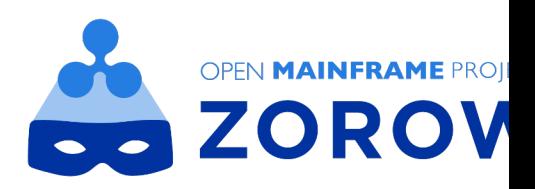

## How to get involved in Zorow

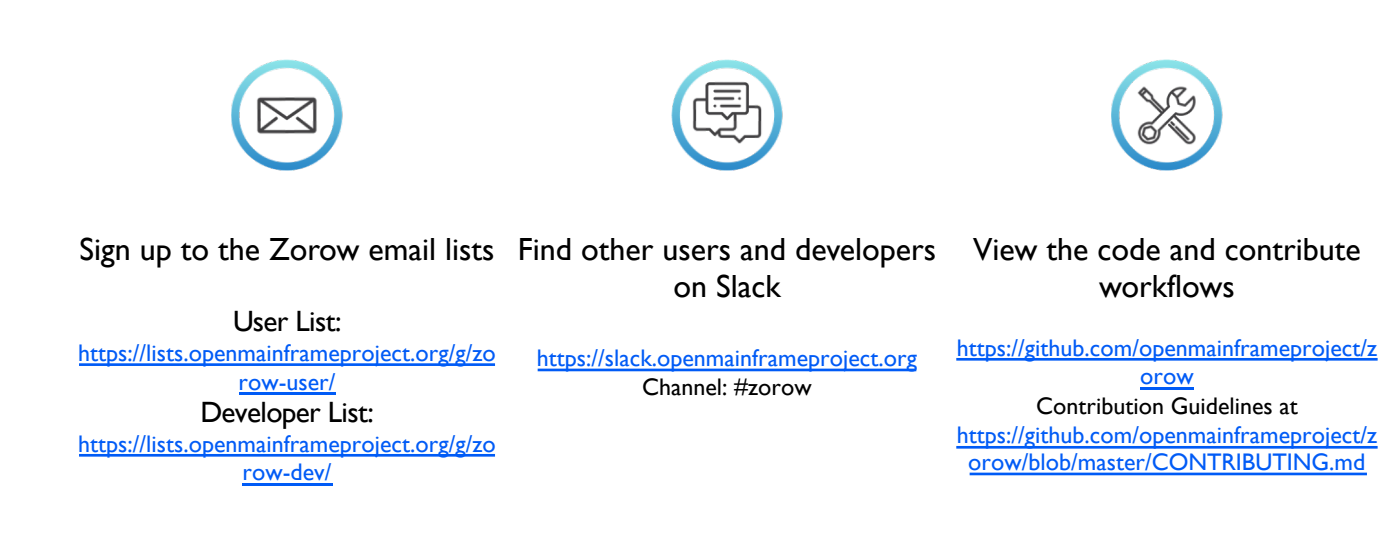

Thank You!

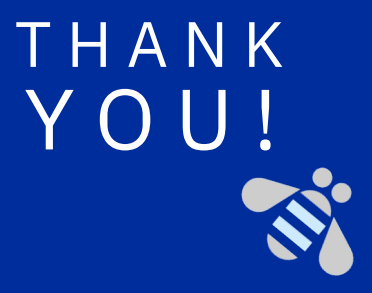

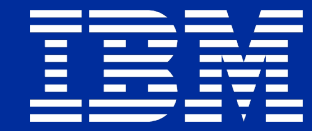